# **Afstudeerstage Kevin Waltené**

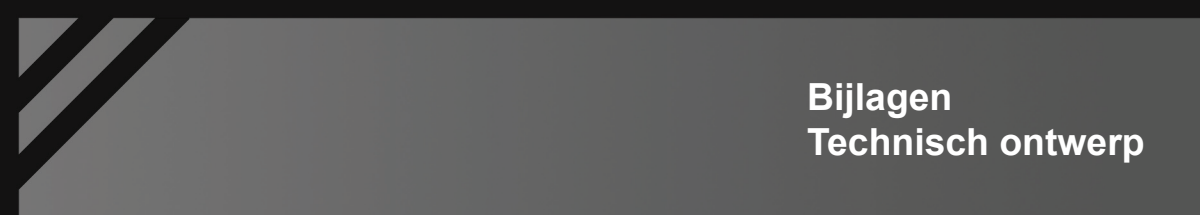

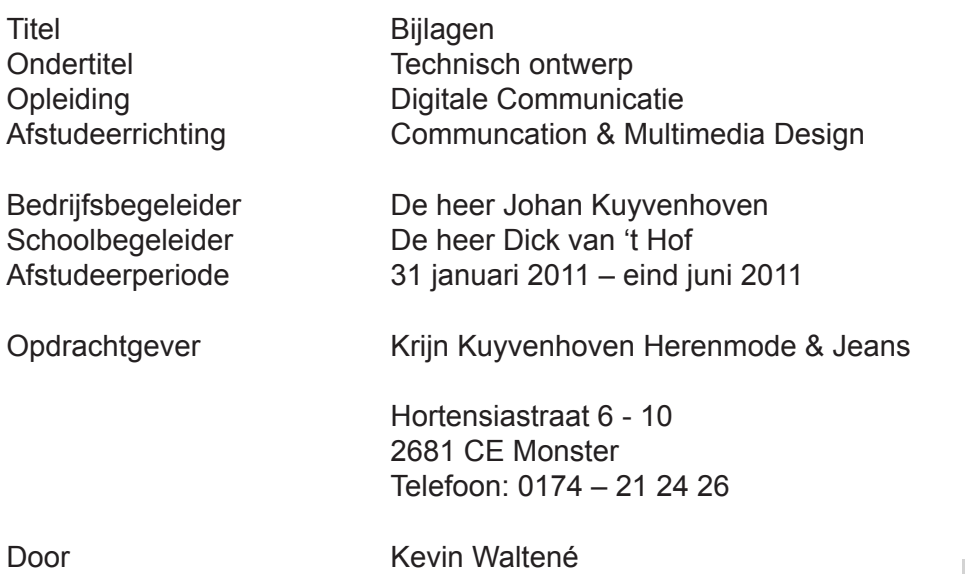

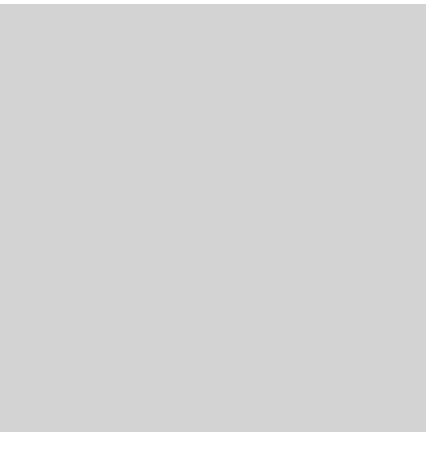

# **Inhoudsopgave**

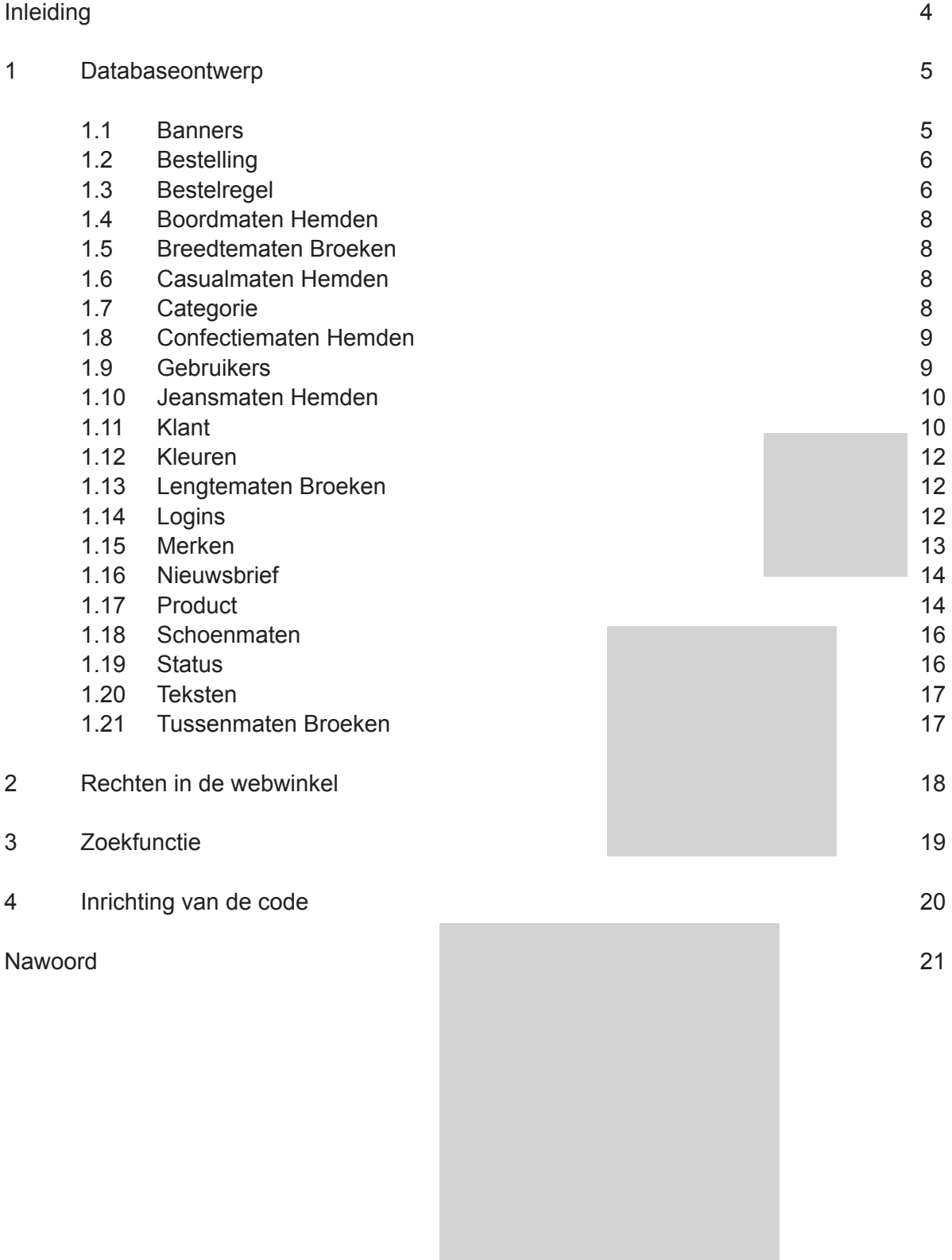

-

# **Inleiding**

Dit rapport is het ontwerp van de technische kant van de webwinkel. Hieronder wordt onder andere verstaan wat er in de database moet gaan komen en wat de structuur hiervan is. Ook wordt er in dit document gekeken naar de inrichting van de code, op welke manier er contact gemaakt wordt met de database en hoe de beveiliging van de website geregeld is.

In het eerste hoofdstuk wordt er uitgelegd welke tabellen er in de database staan en welke informatie er in deze tabellen worden opgeslagen. Hier wordt per kolom uitleggen welke informatie er in staat en wat het doel hiervan is. Er wordt gekeken naar de primairy keys en ook naar de foreign keys.

In het tweede hoofdstuk komen de rechten van de klanten in de webwinkel aan de orde. Wat mogen klanten wel op de website en wat mogen klanten vooral niet. Denk hierbij bijvoorbeeld aan het bekijken van de gegevens van een andere klant. Privacy technisch gezien moet dit dus niet mogelijk zijn, daar men namelijk geen persoonlijke gegevens van anderen in handen zou moeten krijgen.

Het derde hoofdstuk omvat de rechten die in de backend gelden. Dit hoofdstuk heeft dus eigenlijk alleen invloed op wat de beheerders moeten kunnen en mogen. Hier zullen verschillende gradaties in bestaan, deze wordt in dit hoofdstuk toegelicht.

Hoofdstuk vier zal gaan over het gebruik van de zoekfunctie op de website. Hoe moet de zoekfunctie gaan werken, hoe worden de resultaten weergegeven en meer van dit soort informatie zal hier worden uitgelegd.

Opbouw van de code is het laatste hoofdstuk van dit rapport. In dit hoofdstuk wordt naar voren gebracht welke programmeertalen er gebruikt gaan worden, wat de functie hiervan is, en hoe de code opgebouwd zal worden. Ook worden er een aantal functies verder toegelicht die noodzakelijk zijn voor het goed werken van de webwinkel.

Nota bene: Dit rapport zal verder geen begrippenlijst bevatten. Dit rapport is immers dusdanig vaktechnisch beschreven dat het zinloos zou zijn om alle begrippen erin te zetten. De begrippenlijst zou dan immers groter worden dan het hele rapport. Mochten bepaalde zaken om wat voor reden dan ook niet duidelijk zijn, staat het natuurlijk altijd vrij om te vragen.

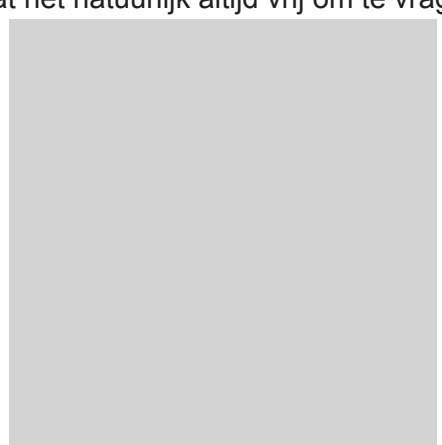

# **1 Databaseontwerp**

De webwinkel van Krijn Online gaat voornamelijk gebruik maken van de programmeertaal PHP. Het grote voordeel van PHP is dat er de mogelijkheid is om hier een database aan te koppelen waar de gegevens in opgeslagen kunnen worden zodat dit niet verloren gaat. Ook heeft dit als voordeel dat de informatie snel en gemakkelijk up-to-date gehouden kan worden zonder dat daarbij in de code van de site moet worden gegraven. Het gebruik van PHP heeft dus allerlei voordelen.

De database die gebruikt gaat worden is een MySQL database. Deze database is in principe een op SQL gebaseerde database. Het grote voordeel van PHP websites is dat deze heel gemakkelijk een connectie kan maken met een MySQL database zonder dat dit enige problemen met betrekking tot compatibiliteit oplevert.

De paragrafen in dit hoofdstuk zijn verder omschrijvingen van de verschillende tabellen die in de database moeten worden opgenomen om de site op een juiste manier te kunnen draaien. Daarbij wordt er ook aangegeven wat primairy en foreign keys zijn en of er gebruik gemaakt moet worden van een autoincrement functie.

### **1.1 Banners**

Voor de banners wordt in de backend van de webwinkel een uploadsysteem gemaakt. De foto die gebruikt moet worden voor de banner zal dan op de webserver worden opgeslagen. In de database zal dan verwezen worden naar de link van het plaatje die in de banner moet komen te staan. Onderstaand de kolommen die in deze tabel staan.

### **ID (primairy key, autoincrement)**

In principe is een ID niet per se nodig voor het gebruik van de banners. Echter kan het voorkomen dat de beheerders meer dan eens dezelfde banner willen gebruiken. Dit is mogelijk door het gebruik van een ID. Immers wanneer de combinatie van ID en Link (URL) uniek is, kan er voor gekozen worden om dezelfde banner meerdere malen te laten zien.

### **Link**

Dit is de URL naar het plaatje die door het uploadsysteem op de server wordt gezet. Deze link wordt hier in geplaatst op een relatieve manier, dat wil zeggen in de volgende vorm: admin/ img/hier het plaatje.jpg. Dit zorgt er voor dat de webwinkel gemakkelijk overgezet kan worden. Wanneer er gebruik gemaakt wordt van de volgende vorm: http://www.domein.nl/admin/ img/hier het plaatie.jpg, zorgt dit er voor dat wanneer de webwinkel op een ander domein geplaatst wordt, handmatig alle links naar plaatjes aangepast moeten worden. Dit zorgt voor veel meer werk dan wenselijk is.

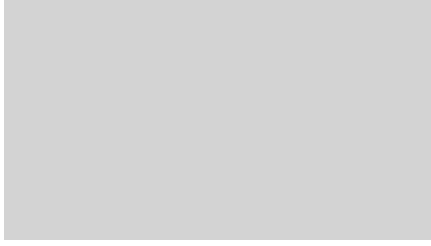

# **1.2 Bestelling**

### **Bestelnummer (Primairy key, autoincrement)**

Het bestelnummer is waar de complete bestelling van een klant onder komt te staan. Dit moet een uniek bestelnummer zijn. Dit is dan ook de reden dat het gaat om een Primairy key met een autoincrement functie.

### **Klantnummer (Foreign key, verwijst naar tabel Klant)**

Het klantnummer is de persoon die de bestelling heeft geplaatst. Hier wordt dan ook verwezen naar de tabel Klant, waar de gegevens van de klant in kwestie gemakkelijk terug te vinden zijn.

### **Besteldatum**

De besteldatum is de datum waarop de bestelling in de database wordt geplaatst. Dit is geautomatiseerd en zal volgens het format JJJJ-MM-DD zijn.

### **Status Betaling (Foreign key, verwijst naar tabel Status)**

De status betaling geeft aan of een bestelling niet betaald, betaald of betaald en verzonden is. Dit wordt weergegeven in de nummers 1, 2 en 3. Deze nummers verwijzen naar de ID in de tabel Status. Op die manier kunnen er ook gemakkelijk meerdere statussen worden toegevoegd wanneer dit nodig blijkt.

### **1.3 Bestelregel**

De bestelregels zijn de regels waaruit 1 bestelling bestaat. Hier gaat het dus om 1 product met de producteigenschappen die daarbij horen. De tabel Bestelregel bestaat uit onderstaande kolommen.

### **Bestelnummer (Foreign key, verwijst naar tabel Bestelling)**

Het bestelnummer is het nummer wat overeenkomst met de bestelling die de klant heeft gedaan. Dit komt overeen met het bestelnummer in de tabel Bestelling. Op die manier kan de beheerder gemakkelijk terugkijken wat er besteld is, en door wie deze bestelling geplaatst is. De tabellen Bestelling en Bestelregel kunnen dus ook eigenlijk niet los van elkaar gezien worden.

### **Productnummer (Foreign key, verwijst naar tabel Product)**

Het productnummer is een verwijzing naar het productnummer in de tabel Product. Op die manier kunnen de beheerders snel en gemakkelijk zien om welk product het gaat en daarbij de informatie te zien krijgen die bij het product in kwestie hoort.

### **Aantal besteld**

Dit geeft aan hoeveel de klant van het product heeft besteld.

#### **Maten**

Hier worden de maten weergegeven als die van toepassing zijn op het product. Wanneer er geen maten van toepassing zijn op het product dat de klant heeft besteld, dan zal er een N.V.T komen te staan.

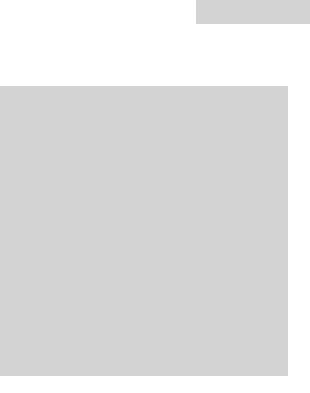

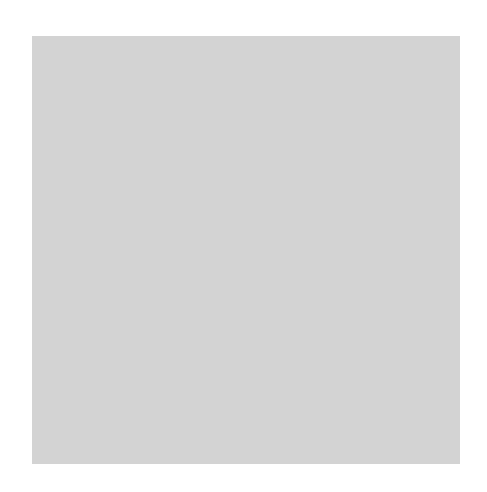

# **1.4 Boordmaten Hemden**

### **Productnummer**

Hier komt het productnummer te staan van het product waar de maat aan gekoppeld moet worden. Op die manier kijkt het systeem naar het product en laat de maten zien in de webwinkel die hier aan ge koppeld zijn. Het kan dus goed voorkomen dat er meerdere maten voor 1 product zijn. Het productnummer hoeft dus geen unieke primairy key te zijn.

### **Maat**

Hier worden de maten geplaatst die aan bepaalde productnummers worden gekoppeld. Zoals gezegd kunnen er meerdere maten aan hetzelfde product worden gekoppeld.

### **1.5 Breedtematen Broeken**

De indeling van deze tabel is hetzelfde als paragraaf 1.4.

## **1.6 Casualmaten Hemden**

De indeling van deze tabel is hetzelfde als paragraaf 1.4.

## **1.7 Categorie**

De categorieën die op de website komen te staan worden ook opgehaald uit de database. Deze categorieën zijn de categorieën waar de producten in komen te staan in de webwinkel. Deze worden dus ook automatisch toegevoegd aan het zijmenu in de webwinkel. Onderstaand de kolommen in deze tabel.

### **ID (primairy key, autoincrement)**

Het kan natuurlijk voorkomen dat de beheerders meer dan één categorie met dezelfde naam willen gebruiken, maar met bijvoorbeeld andere plaatjes en andere producten. Dit is mogelijk door het gebruik van een ID. Immers wanneer de combinatie van ID, naam en plaatje uniek is, kan er voor gekozen worden om meerdere categorieën met dezelfde naam te voeren.

### **Naam**

De naam van de categorie komt hier te staan. Dit is ook de naam zoals deze in het zijmenu van de webwinkel komt te staan. Natuurlijk is het zo dat er geen 2 dezelfde categorieën mogen zijn, echter kan het wel voorkomen dat er 2 categorieën toevallig dezelfde naam hebben. Daarom maak ik hier ook gebruik van een ID veld, zodat je bijvoorbeeld 2 categorieën met dezelfde naam kan hebben, maar een ander plaatje en andere producten hierin.

### **Plaatje**

Tevens is het mogelijk om een plaatje te uploaden om in het overzicht van alle categorieën te laten zien. Dit plaatje wordt door middel van een uploadsysteem op de server van de webwinkel geplaatst. Tegelijk wordt de link naar het plaatje opgeslagen in de tabel van de categorieën, waaruit de webwinkel snel de link kan halen om het plaatje te laten zien in het overzicht.

# **1.8 Confectiematen Hemden**

De indeling van deze tabel is hetzelfde als paragraaf 1.4.

## **1.9 Gebruikers**

De gebruikers zullen de gebruikers van de achterkant zijn, ook wel bekend als de beheerders. Deze gebruikers zullen een aantal rechten hebben, als ook een inlognaam en wachtwoord. Dit wachtwoord wordt beveiligd door een MD5 hash, dit zorgt er voor dat het wachtwoord versleuteld opgeslagen wordt en niet tot nauwelijks terug te halen valt. Voor zowel de gebruikers niet, als dus ook voor de beheerders niet. Dit met het oog op privacy. Onderstaand de kolommen die in de tabel Gebruikers komen.

### **ID (Primairy key, autoincrement)**

ID is ook hier niet direct nodig. Echter kan het zo zijn dat er bepaalde zaken via de link (URL) mee gestuurd moeten door door middel van de GET methode. Dit zorgt er voor dat bijvoorbeeld de gebruikersnaam in de URL mee wordt gestuurd. Dit is natuurlijk niet veilig. Het is ook mogelijk om een ID mee te sturen, waarmee je in principe hetzelfde kan. Dit zorgt voor meer veiligheid.

### **Gebruikersnaam (uniek)**

Hier komt de gebruikersnaam van de beheerder. Dit moet een unieke waarde zijn, omdat je anders in de knel komt met het inloggen. Samen met de gebruikersnaam moet ook het wachtwoord worden ingegeven om in te loggen op de backend van de webwinkel.

### **Wachtwoord (MD5 encrypted)**

Het wachtwoord moet een waarde zijn waarmee de gebruiker, in combinatie met zijn gebruikersnaam, in moet kunnen loggen op de backend van de webwinkel. Voor de veiligheid wordt het wachtwoord MD5 versleuteld, zodat het ook niet te achterhalen valt voor buitenstaanders.

### **Superadministrator**

Er is in totaal 1 beheerder die alles moet kunnen beheren. Deze beheerder krijgt de term superadministrator. Hij moet immers alles kunnen beheren, en ook andere beheerders aan kunnen wijzen. Deze beheerder moet dus ook niet uit de database verwijderd kunnen worden. Tevens heeft de superadministrator dus ook alle rechten om aanpassingen te doen op de webwinkel. Zie volgende kopje voor meer informatie over de rechten.

### **Rechten**

Er zijn een aantal categorieën in de backend van de website die gevoeliger zijn dan anderen. Dit komt omdat hier over het algemeen gegevens van de gebruikers bij komt kijken. Hier moet natuurlijk discreet mee om worden gegaan. Het is dan ook van belang dat deze gegevens niet voor iedereen beschikbaar zijn. Daarom is er besloten om de normale beheerders te beperken in het beheren van deze zaken. Alleen de superadministrator kan besluiten dat andere beheerders dit ook moeten kunnen beheren.

## **1.10 Jeansmaten Hemden**

De indeling van deze tabel is hetzelfde als paragraaf 1.4.

### **1.11 Klant**

De klanten worden ook opgeslagen in een aparte tabel. Hier moeten de persoonlijke gegevens van de klant in worden opgeslagen. Dit zijn onder andere de naam-adres-woonplaats gegevens. Maar ook de inloggegevens van deze klant. Onderstaand de kolommen die in deze tabel te vinden zijn.

#### **Klantnummer (Primairy key, autoincrement)**

Dit is het klantnummer waarmee de klant kan inloggen in de webwinkel. Dit klantnummer moet worden ingegeven, samen met het wachtwoord dat de klant zelf heeft bedacht. Het klantnummer wordt overigens automatisch toegekend aan de gebruiker en kan niet worden gewijzigd.

#### **Voornaam**

Dit is de kolom waar de voornaam van de gebruiker wordt opgeslagen in de database. Dit is een verplicht veld.

#### **Tussenvoegsel**

Dit is geen verplicht veld, daar niet iedere achternaam gebruik maakt van een tussenvoegsel.

#### **Achternaam**

Dit is de kolom waar de achternaam van de gebruiker wordt opgeslagen in de database. Dit is een verplicht veld.

#### **Straat**

Dit is de kolom waar de straat van de gebruiker wordt opgeslagen in de database. Dit is een verplicht veld.

#### **Huisnummer**

Dit is de kolom waar het huisnummer van de gebruiker wordt opgeslagen in de database. Dit is een verplicht veld.

#### **Postcode**

Dit is de kolom waar de postcode van de gebruiker wordt opgeslagen in de database. Dit is een verplicht veld.

#### **Woonplaats**

Dit is de kolom waar de woonplaats van de gebruiker wordt opgeslagen in de database. Dit is een verplicht veld.

#### **Telefoonnummer**

Dit is de kolom waar de woonplaats van de gebruiker wordt opgeslagen in de database. Dit veld is niet verplicht. Het kan natuurlijk voorkomen dat mensen een geheim telefoonnummer hebben, dit moet je als webwinkel zijnde wel accepteren en respecteren door dus niet naar een telefoonnummer te vragen. Echter is het wel aan te raden, dan kunnen de klanten ook gemakkelijk bereikt worden wanneer er bijvoorbeeld problemen zijn met de bestelling of de betaling van de klant.

#### **E-mailadres**

Dit is de kolom waar het e-mailadres van de gebruiker wordt opgeslagen in de database. Dit is een verplicht veld.

#### **Wachtwoord**

Dit is de kolom waar het wachtwoord van de gebruiker wordt opgeslagen in de database. Net zoals bij de beheerders wordt dit gedaan op basis van een MD5 Hash codering. Dit wil zeggen dat de wachtwoorden niet meer terug te halen zijn wanneer ze eenmaal zijn versleuteld. Wanneer een gebruiker zijn of haar wachtwoord vergeten is, is het wel mogelijk een nieuw willekeurig gegenereerd wachtwoord het oude wachtwoord te laten vervangen. Dit zal dan per mail naar de gebruiker worden gestuurd.

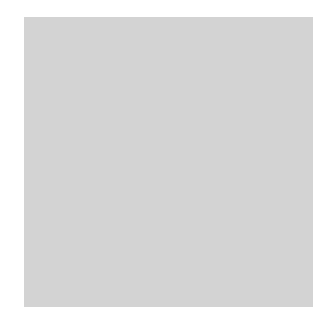

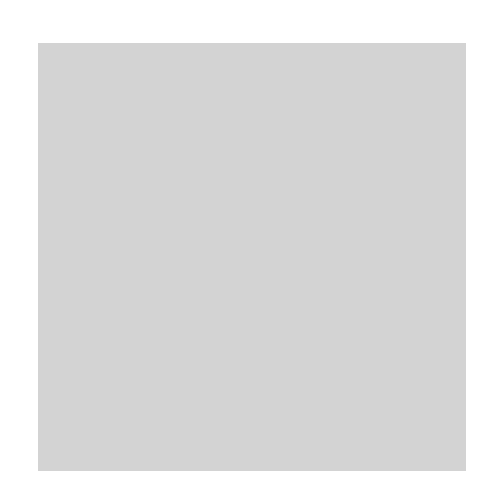

## **1.12 Kleuren**

De indeling van deze tabel is hetzelfde als paragraaf 1.4, echter gaat het dan niet om maten maar puur om kleuren.

## **1.13 Lengtematen Broeken**

De indeling van deze tabel is hetzelfde als paragraaf 1.4.

### **1.14 Logins**

Dit is een tabel die niet heel erg van belang is, maar toch handig kan zijn. Hier wordt namelijk geplaatst welke beheerder vanaf welk IP adres heeft ingelogd op de backend van de webwinkel. Op die manier kan dus gemakkelijk nagegaan worden wie welke aanpassing heeft gedaan. Wanneer er dan onduidelijkheid is over wie wat gedaan heeft, kan het op deze manier gemakkelijk worden teruggehaald. Onderstaand de kolommen in deze tabel.

#### **Gebruikersnaam**

Dit is de gebruikersnaam van de beheerder die heeft ingelogd. Op die manier kan je dus gemakkelijk en snel zien welke gebruiker heeft ingelogd.

#### **IP**

Dit is het IP adres van de computer waar de beheerder in kwestie heeft ingelogd. Het is dus ook gemakkelijk na te gaan waarvandaan de verschillende gebruikers hebben ingelogd

### **Datum**

Dit is de datum waarop de gebruiker heeft ingelogd. Zo kan er dus ook bekeken worden wanneer bepaalde wijzigingen zijn aangebracht.

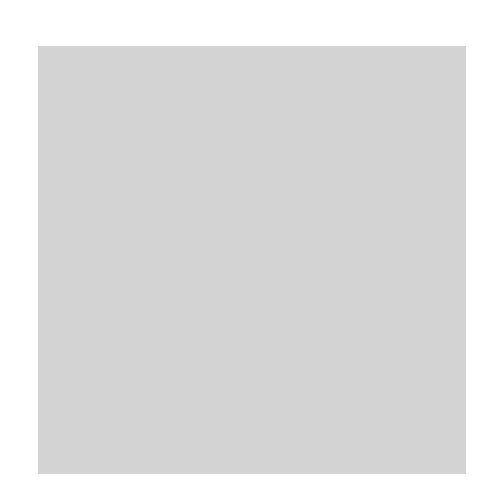

# **1.15 Merken**

Met de merken worden de teksten die over de verschillende merken gaan bedoeld. Deze teksten zijn als een soort introtekst op de homepage van de website te vinden. Tevens kunnen er links worden opgenomen in bijvoorbeeld een zijmenu van de webwinkel. Op die manier kunnen mensen snel een idee krijgen van de merken die de webwinkel verkoopt. Ook kunnen hier in de tekst plaatjes getoond worden zodat mensen ook snel een impressie krijgen van wat voor soort stijl de verschillende merken bieden. Onderstaand de kolommen in de tabel Merken.

### **ID (Primairy key, autoincrement)**

Ook hier wordt gebruik gemaakt van een ID. Het kan natuurlijk voorkomen dat er een naam, een tekst of plaatje 2 maal gebruikt wordt. Om dan duidelijk te maken voor het systeem dat het om verschillende entry's gaat, wordt er ook hier gebruikt gemaakt van een ID die uniek moet zijn zodat het systeem gemakkelijk het verschil tussen de teksten ziet.

### **Naam**

Hier wordt de naam van het merk opgeslagen. Dit zal ook op die manier op de homepage van de webwinkel verschijnen. Tevens kan het zijn dat het in een zijmenu komt te staan, ook hier zal de naam dan voor nodig zijn.

### **Tekst**

Hier komt de volledige tekst van dit merk. Hier kunnen ook links naar plaatjes in worden opgenomen. Deze plaatjes worden dan in de tekst getoond, zodat de gebruiker ook direct een impressie krijgt van de merken die worden verkocht in deze webwinkel.

### **Minitekst**

De ministekst is eigenlijk een korte samenvatting van de volledige tekst. Dit is eigenlijk puur bedoeld voor de homepage. Hier is natuurlijk niet teveel ruimte voor een grote tekst en ook is dit eigenlijk niet wenselijk doordat mensen dan te snel af zullen haken. Daarom is er de mogelijkheid om de gewone tekst in te korten, zodat deze wel goed op de homepage van de webwinkel te zien is. Dit is de plaats waar deze mini versie van de tekst opgeslagen zal worden.

### **Plaatje**

Ook is er per merk de mogelijkheid om een plaatje te uploaden die getoond zal worden op de homepage van de webwinkel. Op die manier krijgen mensen snel een beeld van de stijl van dat merk en kan dit dus op een prikkelende manier werken voor de bezoekers van de webwinkel.

## **1.16 Nieuwsbrief**

Hier worden de gegevens opgeslagen van de klanten die hebben aangegeven de nieuwsbrief van de webwinkel te willen ontvangen. Het gaat hierbij slechts om een klein aantal gegevens.

### **ID (Primairy key, autoincrement)**

Het kan natuurlijk voorkomen dat een naam meer dan eens voorkomt in de database. Om ook hier verwarring en fouten te voorkomen, krijgt iedere inschrijving een unieke ID toegewezen.

#### **Naam**

Hier wordt de naam van de ontvanger opgeslagen.

#### **E-mailadres**

Hier wordt het e-mailadres van de ontvanger opgeslagen.

### **1.17 Product**

Hier wordt alle informatie van de producten opgeslagen, met uitzondering van de maten. Zoals bekend is, zijn er natuurlijk meerdere maten mogelijk bij hetzelfde product. Dit zou het lastig maken om in deze tabel te plaatsen, daarom is er voor gekozen om de maten in aparte tabellen te plaatsen. Onderstaand de kolommen van de tabel Product.

#### **Serienummer**

Het serienummer, evenals het productnummer, zijn methoden om aan te geven om welk product het gaat. Dit is de manier die ook gebruikt wordt in de fysieke winkel, het is dus het meest gemakkelijk om dit ook in de webwinkel door te voeren. Dit is ook administratief gezien het meest makkelijk wanneer dit gecombineerd kan worden met de gewone winkel.

#### **Productnummer**

Voor productnummer geldt eigenlijk hetzelfde als voor het serienummer.

#### **Productnaam**

Hier wordt de naam van het product opgeslagen zoals deze uiteindelijk ook in de webwinkel te zien zal zijn. Dit is ook de naam die wordt getoond in de zoekresultaten in de webwinkel. Het is dus van belang dat deze naam duidelijk wordt gekozen, gezien het feit dat veel mensen gebruik moeten maken van deze naam.

#### **Omschrijving**

De omschrijving van het product zullen alle eigenschappen van het product te vinden zijn. Dit zal gewoon als tekst aangeleverd gaan worden. Deze tekst zal dan prominent aanwezig zijn op de pagina waar de producten verkocht moeten worden. Hierbij kunt u denken aan kleuren, wasvoorschriften, kwaliteit, en materialen.

### **Categorie**

De categorie die opgeslagen wordt in de database is ook de categorie waaronder het product te vinden zal zijn. Denk hierbij aan ondergoed, sokken, overhemden en broeken. Dit is dus ook van belang dat dit duidelijk gekozen moet worden, aangezien mensen op deze manier over de website zullen navigeren.

#### **Foto**

Ook komt er de mogelijkheid om minimaal 1 foto in de webwinkel te laten zien. Deze foto kan geupload worden door middel van een systeem in de backend van de webshop. Deze foto zal worden geplaatst op de server van de webwinkel. Tegelijk wordt er in de kolom Foto de link naar de foto geplaatst waar het systeem de foto vandaan kan halen en kan laten zien in de webwinkel.

#### **Van-prijs**

Natuurlijk moet het ook mogelijk zijn om met aanbiedingen te werken. Over het algemeen werken aanbiedingen met een van-prijs en een voor-prijs. Dit moet dus ook in de webwinkel worden opgeslagen. Wanneer de van-prijs leeg gelaten wordt, weet het systeem dan ook automatisch dat het niet om een aanbieding gaat. Automatisch zal dan alleen de voor-prijs worden getoond bij de producten.

#### **Voor-prijs**

Zoals hierboven gemeld moet het mogelijk zijn om een van-prijs en een voor-prijs te plaatsen in de webwinkel wanneer men gebruik wil maken van aanbiedingen. Deze prijzen zullen dan te zien zijn in de webwinkel. Wanneer er geen van-prijs wordt ingegeven, zal het systeem automatisch alleen de voor-prijs laten zien. Deze moet dus wel ingegeven worden, anders moet het systeem een foutmelding geven. Een product moet immers minimaal 1 prijs hebben.

### **Voorpagina**

Vanzelfsprekend moeten er ook producten op de voorpagina van de webwinkel te zien zijn. In de tabel moet dan ook de mogelijkheid zijn om aan te geven of producten wel of niet op de voorpagina moeten verschijnen. Het getal 0 betekent dat het product niet op de voorpagina moet staan, het getal 1 geeft aan dat het product wel op de voorpagina moet staan.

## **1.18 Schoenmaten**

De indeling van deze tabel is hetzelfde als paragraaf 1.4.

### **1.19 Status**

De status heeft betrekking op de betalingen van de bestellingen die geplaatst zijn door de klant. Wanneer een bestelling wel geplaatst is, moet men ook weten of deze betaald is, en eventueel al is verzonden. In de bestellingen zelf wordt dit aangegeven met cijfers. Deze cijfers verwijzen naar de tabel Status. Onderstaand de kolommen in deze tabel.

### **ID (Primairy key, autoincrement)**

Hier is ID ook niet per se nodig, echter is het gemakkelijker om bij de bestellingen te verwijzen naar een ID in plaats van een naam. Dit is immers minder foutgevoelig. Een getal bevat namelijk minder informatie die overgenomen moet worden in een andere tabel in de database en dus minder kans op fouten.

### **Status**

Dit zijn de namen van de statussen die een bestelling kan hebben. Hierbij kunt u denken aan nog niet betaald, wel betaald, en betaald en verzonden. Wanneer een bestelling dan betaald en verzonden is, weten de mensen van de webshop dat deze bestelling in zijn geheel is afgerond, en hier dus verder geen aandacht meer aan besteed hoeft te worden.

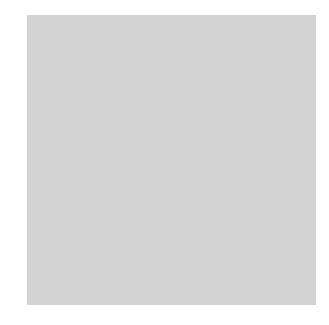

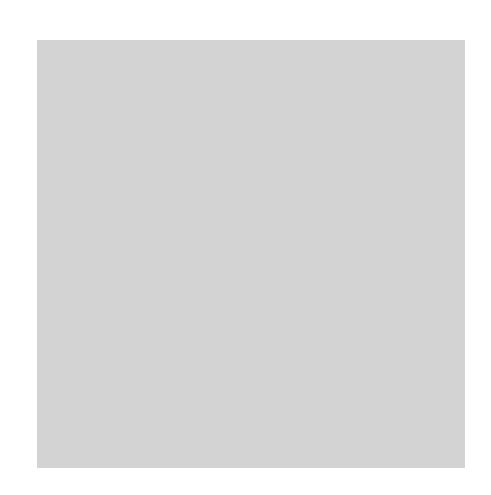

## **1.20 Teksten**

In deze tabel komen alle overige teksten te staan die in de webwinkel moeten komen. Hierbij kunt u denken aan teksten als disclaimer, algemene voorwaarden en sitemap. Deze teksten worden in de tabel Teksten opgeslagen. Deze tabel heeft ook weer een aantal kolommen, welke hieronder te vinden zijn.

### **ID (Primairy key, autoincrement)**

Het kan natuurlijk ook hier voorkomen dat er 2 teksten zijn met bijvoorbeeld dezelfde naam, datum of pagina. Om het overzichtelijk te houden voor de beheerder is er gekozen om ook hier een ID aan toe te wijzen. Zodoende wordt er voor gezorgd dat er minder kans is op fouten in het systeem.

### **Titel**

Hier komt de titel van de tekst. Deze titel zal ook te zien zijn op de website. Het is dus aan te raden om een goeie en complete naam te bedenken voor de tekst die opgeslagen moet worden in de database.

#### **Datum**

Dit is de datum waarop de tekst wordt gepubliceerd. Dit kan automatisch geplaatst worden in de database wanneer er een nieuw record wordt geplaatst. De database kijkt dan automatisch naar de datum en plaatst deze erbij. Op die manier kan er gemakkelijk nagegaan worden wanneer een bepaalde tekst is geplaatst en of deze dus eventueel verouderd zou kunnen zijn.

### **Tekst**

Dit is de plaats waar de tekst zelf wordt opgeslagen. Ervoor gekozen is om hier gebruik te maken van een text-veld, zodat hier ook de code voor de opmaakt van de tekst geplaatst kan worden. Dit zullen eenvoudige HTML tags zijn, denk hierbij bijvoorbeeld aan <p> of <br/> <br/>strangle />
interpretation of the strangle worden. Dit zullen eenvoudige HTML tags zijn, denk hierbij bijvoorbeeld aan <p>

### **Pagina**

De pagina geeft aan op welke pagina de tekst te vinden moet zijn. Hierbij zijn er een aantal pagina's mogelijk. Er wordt een onderscheid gemaakt in Algemene Voorwaarden, Disclaimer, Sitemap, Over ons en Contact. Op deze manier kunnen dan namelijk gemakkelijk deze teksten worden aangepast zonder dat de beheerder daarbij de tekst in de code zou moeten aanpassen.

### **1.21 Tussenmaten Broeken**

De indeling van deze tabel is hetzelfde als paragraaf 1.4.

# **2 Rechten in de webwinkel**

Natuurlijk mag je als klant in de webwinkel een aantal dingen wel, maar ook een groot aantal dingen niet. Dit kan te maken hebben met het feit dat je geen aanpassingen kan doen aan de webwinkel, maar het kan ook te maken hebben met informatie die niet voor de ogen van die klant zijn bestemd. Denk hierbij bijvoorbeeld aan privégegevens van andere gebruikers. Onderstaand alle rechten in de webwinkel die de klant heeft, maar ook die een gast heeft, iemand die zich dus nog niet heeft geregistreerd als klant zijnde.

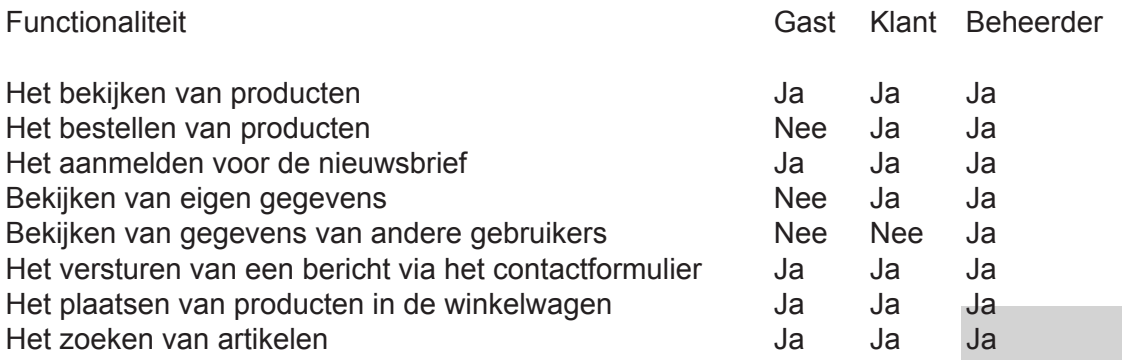

Uit bovenstaande tabel blijkt dat in vergelijking gasten nog best wel veel mogelijkheden hebben tot het zoeken en bekijken van producten. Ook is er de mogelijkheid voor gasten om deze producten in een winkelwagen te leggen. Hier is bewust zo voor gekozen. Op die manier blijft het namelijk ook interessant voor gasten om te kijken in de webwinkel. Ook wordt de drempel om dan een account aan te maken een stuk lager dan wanneer je pas iets mag bekijken in de webwinkel wanneer je een account hebt. Dit houdt heel veel mensen tegen omdat het dan MOET om iets te mogen.

De beheerders moeten uiteraard alle rechten hebben, gezien het feit dat zij de webwinkel moeten gaan beheren. Het is dus voor beheerders ook mogelijk om bijvoorbeeld de privégegevens van gebruikers te zien, daar zijn de bestelling klaar moeten zetten en moeten versturen. Echter is het van belang dat dit alleen door beheerders gedaan moet worden die ook daadwerkelijk hier de rechten voor hebben. Daarom wordt er voor de beheerders een rechtensysteem ingebouwd, die verder in het vorige hoofdstuk al is uitgelegd.

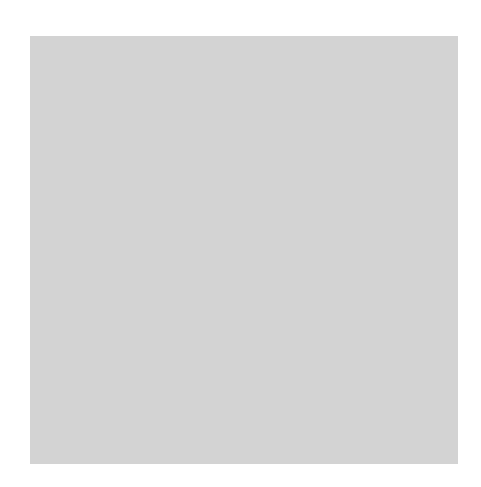

# **3 Zoekfunctie**

Zoals gemeld zal er ook een zoekfunctie in de webwinkel moeten gaan komen. Deze zoekfunctie zorgt er voor dat men gemakkelijk het product kunnen zoeken wanneer de gebruiker hier behoefte aan heeft. De gebruiker (dit kan overigens zowel een gast, klant als beheerder zijn) geeft een zoekterm in en klikt op Zoeken. Het systeem gaat nu nakijken welke namen er voorkomen met de zoekterm daarin en zal deze in een soort productoverzicht laten zien.

De manier waarop het zou moeten worden laten zien is op basis van relevantie. Het systeem kijkt hoeveel procent van de letters van de zoekfunctie overeen komen met de namen van de producten. Op die manier kan er dus gemakkelijk bekeken worden wat het er meest overeenkomt met de zoekopdracht en wat het minst overeenkomt. Wel moet er rekening gehouden worden met het feit dat er niet teveel zoekresultaten op 1 pagina komen. Het is dus handig om hier ook een soort van paginanummering te maken zodat mensen ook hier gemakkelijk doorheen kunnen lopen. Wanneer die namelijk niet gedaan wordt, loopt de gebruiker het risico om te verdwalen en verder te moeten zoeken binnen zijn zoekresultaten, terwijl deze juist vanzelfsprekend zouden moeten zijn.

De zoekfunctie zal overigens alleen te gebruiken zijn voor het zoeken van producten. Het is immers voor gebruikers helemaal niet interessant om te kunnen zoeken naar bijvoorbeeld andere gebruikers aangezien ze (in verband met privacy) deze gegevens helemaal niet mogen bekijken. Hetzelfde geldt overigens ook voor de andere tabellen in de database. Dit zijn gegevens waar de gewone gebruiker verder niks te zoeken heeft.

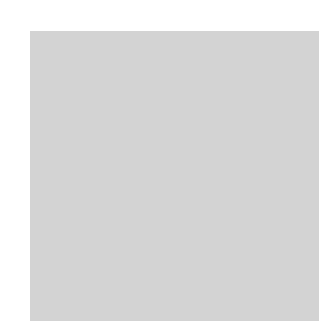

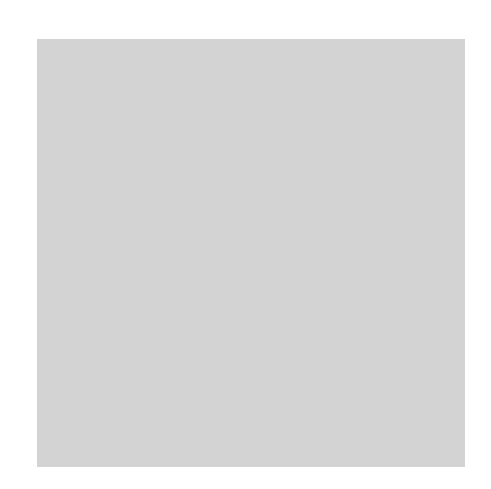

# **4 Inrichting van de code**

De inrichting van de code zal zo efficiënt mogelijk moeten gebeuren. Dit omdat wanneer er een aanpassing gedaan moet worden aan de webwinkel, het zo eenvoudig mogelijk gedaan moet kunnen worden. Natuurlijk bestaat de webwinkel uit vele verschillende bestanden waar vaak hetzelfde in komt te staan. Dit is echter geen probleem. Er kan namelijk door middel van de INCLUDE functionaliteit (die PHP standaard biedt) andere bestanden importeren in het hoofdbestand. Het voordeel hiervan is dan namelijk dat, wanneer je een aanpassing moet doen aan zeer veel bestanden, je dit gewoon doet in het bestand dat geïmporteerd wordt en je de aanpassing dus maar 1 keer hoeft te doen.

Er zijn een aantal functionaliteiten die op die manier als zijnde een soort van module kunnen worden ingevoegd. Onderstaand de verschillende functionaliteiten.

- Het maken van een connectie met de database;
- Het sluiten van de connectie met de database;
- De verschillende banners die roterend op de webwinkel te zien moeten zijn;
- Het tonen van het hoofdmenu;
- Het tonen van de zoekmachine;
- Het tonen van het zijmenu;
- Het tonen van de winkelwagen;
- Het tonen van het inschrijfformulier voor de nieuwsbrief;
- Het tonen van de footer.

Wat betreft de indeling van de code is het ook van belang dat het leesbaar wordt geschreven. Dat wil zeggen dat onderliggende niveaus moeten inspringen om zo duidelijk te maken wat precies waaronder valt. Ook gebruik maken van voldoende enters moet het leesbaar houden. Dit geldt voor eigenlijk alle programmeertalen die er gebruikt gaan worden, HTML, PHP, CSS, Javascript. Onderstaand een voorbeeld wat er bedoeld wordt, bij een standaard HTML opmaak.

<html>

<head>

<title>

Hier de titel van de pagina

</title>

</head>

<body>

Hier de inhoud van de pagina

</body>

</html>

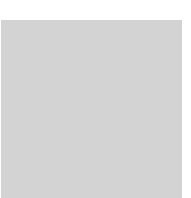

# **Nawoord**

Wat u hier heb gelezen is het technisch ontwerp van de webwinkel die gerealiseerd gaat worden voor Krijn Kuyvenhoven. Met deze informatie kan de database opgezet gaan worden. Deze database zal als het ware de slagader vormen van de website, daar alle informatie die op de website moet komen in de database opgeslagen wordt.

Nu staat er nog 1 ontwerp te wachten, namelijk het inhoudelijk ontwerp. In het inhoudelijk ontwerp wordt vervolgens verder beschreven welke informatie er op de website moet komen en hoe deze weergegeven moet worden aan de eindgebruikers. Deze informatie wordt opgeslagen in de database die in dit hoofdstuk is ontworpen. Het technisch en inhoudelijk ontwerp hangen dus duidelijk met elkaar samen.

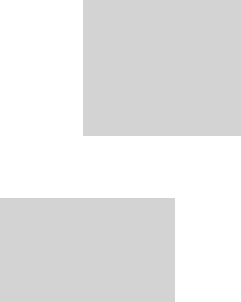

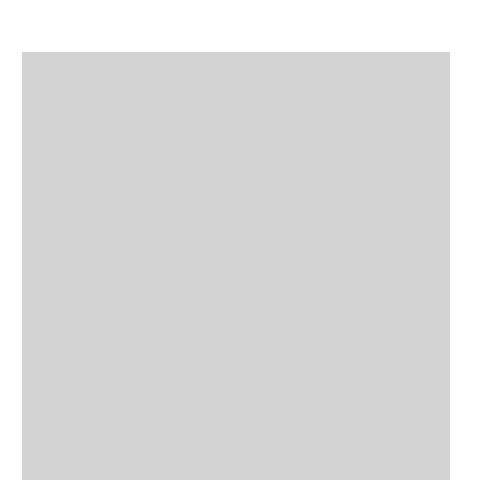